# **Release Notes**

**Product Name:** ProRAE Studio II **Version:** V1.8.1 **Release Date:** May 27, 2014

### **What's New**

This release contains the following enhancements:

- 1. Support QRAE 3 and AutoRAE 2 Cradle for QRAE 3.
- 2. Set up instrument and download data log through AutoRAE2 system.
- 3. Upload instrument's firmware to AutoRAE2 system for updating.
- 4. Support ETO calibration/bump gas.

# **Installation and Update Notes**

#### **Before installation**

Close all other programs before installation.

#### **Installation**

- 1. Load ProRAE Studio II software from the CD, or double-click **ProRAE\_Studio\_II\_V1.8.1\_Web.exe**, if you have downloaded the software from the RAE Systems Inc. website.
- 2. Follow the instructions for installation.
- 3. Once the software is successfully installed, a "success" window appears. Click "Finish" to exit the installation program.

## **Previous Versions**

## **ProRAE Studio II v1.8.0**

#### **What's New**

This release contains the following enhancements:

- 1. ProRAE Update, a new software utility for automatically checking updates for RAE Systems software products and providing features for easy download.
- 2. Features to seamlessly register instruments with RAE Systems and ensure better support.
- 3. Fixes for customer-reported issues. Refer to the "Issues Fixed" section for details.

### **Issues Fixed**

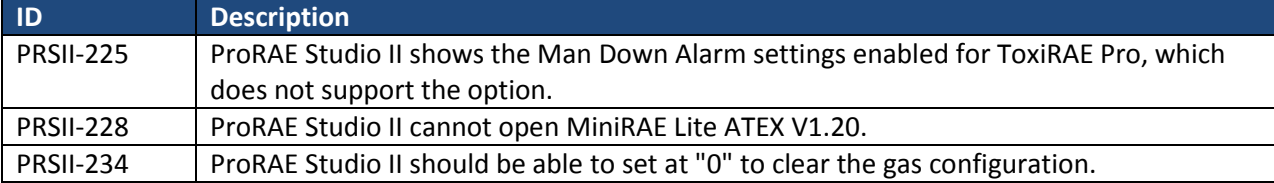

### **ProRAE Studio II v1.7.0**

### **What's New**

This release contains the following enhancements:

- 1. ToxiRAE Pro cradle support.
- 2. Datalog support for MiniRAE Lite.
- 3. Turkish language support for MultiRAE2 family.
- 4. Many improvements in print function support.

### **Issues Fixed**

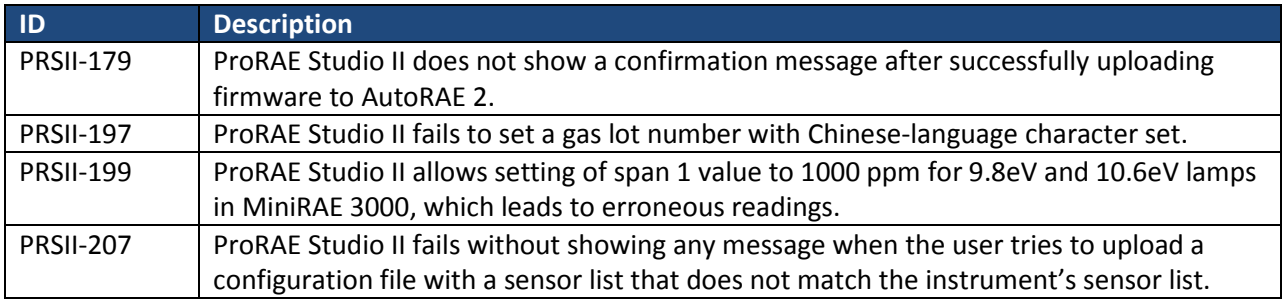

# **Supported Instruments**

- MiniRAE Lite V1.20
- MiniRAE Lite(ATEX) V1.05B (refer to Known Issue PRSII-228, below)
- ppbRAE 3000 V1.20
- MiniRAE3000 V1.20
- UltraRAE3000 V1.20
- ToxiRAE Pro PID V1.62
- ToxiRAE Pro LEL V1.62
- ToxiRAE Pro V1.62
- MiniRAE Lite(Fumigation) V1.07
- GammaRAE II R V4.00
- NeutronRAE II(PRM-3020) V2.00
- NeutronRAE II(PRM-3021) V3.01
- MultiRAE Lite(PGM-6200) V1.14
- MultiRAE Lite(PGM-6200D) V1.14
- MultiRAE Lite(PGM-6206) V1.14
- MultiRAE Lite(PGM-6206D) V1.14
- MultiRAE Lite(PGM-6208) V1.14
- MultiRAE Lite(PGM-6208D) V1.14
- MultiRAE(PGM-6220) V1.14
- MultiRAE(PGM-6226) V1.14
- MultiRAE(PGM-6228) V1.14
- MultiRAE Pro(PGM-6240) V1.14
- MultiRAE Pro(PGM-6246) V1.14
- MultiRAE Pro(PGM-6248) V1.14
- AutoRAE 2 Controller(DKS-6000) V1.10 (refer to Known Issue PRSII-227, below)
- MultiRAE (Pumped) Cradle(DKS-6001) V1.10
- ToxiRAE Pro Cradle(DKS-6001) V1.10

# **Known Issue(s) and Workaround(s)**

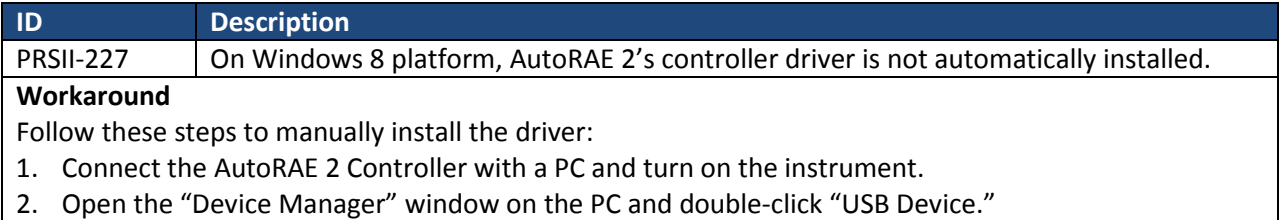

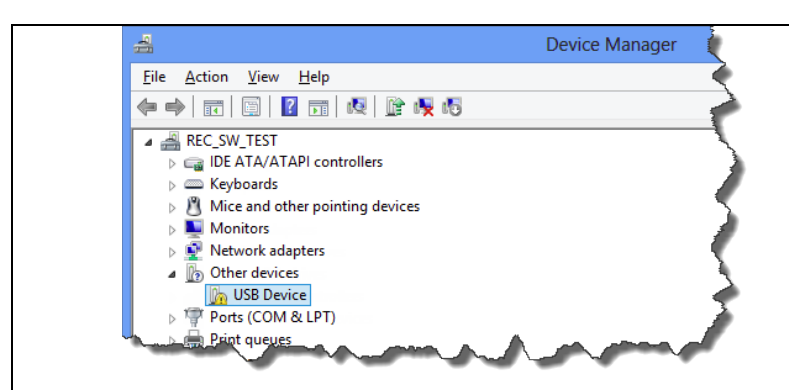

- 3. In the USB Device Properties dialog box, click "Update Driver."
- 4. In the "Update Driver Software USB Device" dialog box**,** click "Let me pick from a list of device drivers on my computer."
- 5. On the next screen, select "Universal Serial Bus devices" and click "Next."

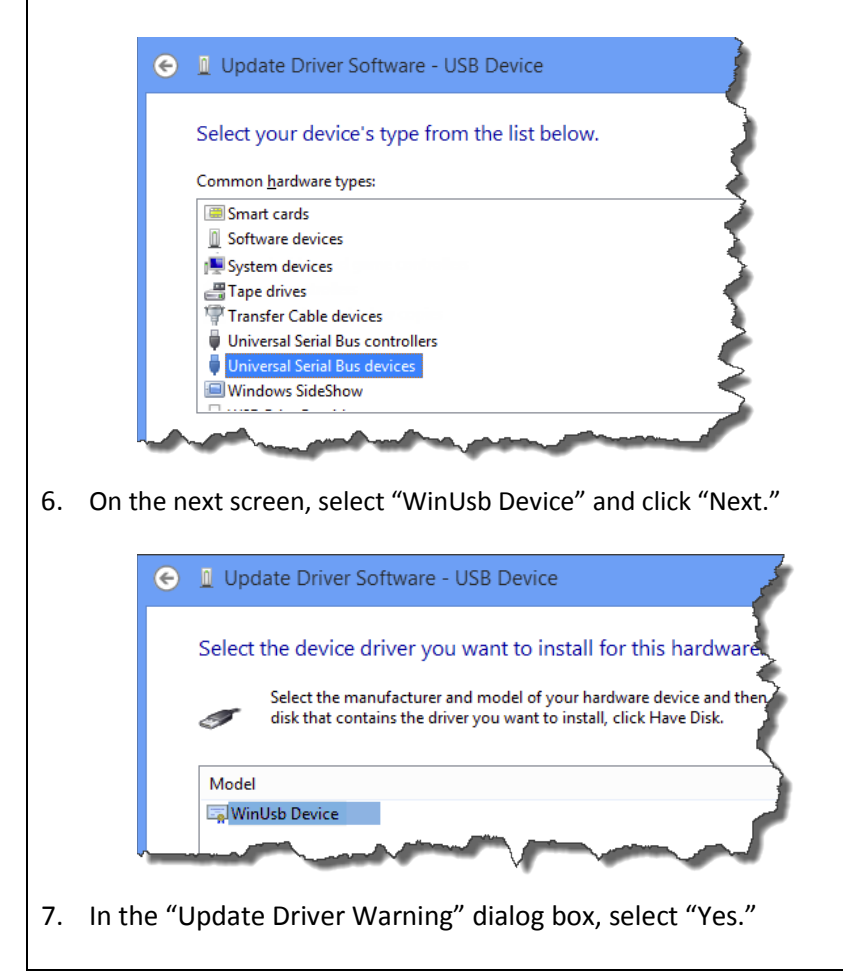

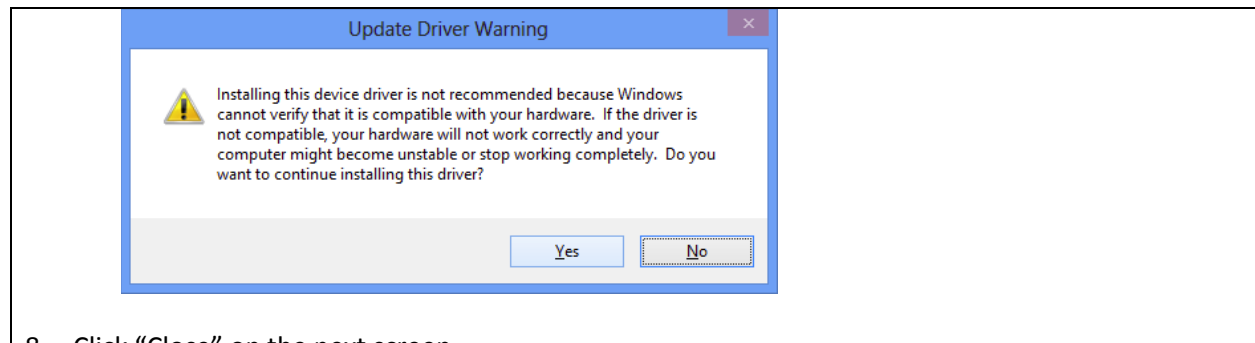

8. Click "Close" on the next screen.

The driver is now successfully installed. ProRAE Studio II will display the device location as "WinUSB Device(…)" when you select the "Auto Detect" option.

PRSII-228 | Can't open ProRAE Studio II file for MiniRAE Lite (ATEX).

#### **Workaround**

Open it with ProRAE Studio II V1.6.0.

### **ProRAE Studio II v1.6.0**

#### **What's New**

This release contains the following enhancements:

- 1. Print function support.
- 2. Support for "Gamma Only" and "Gas Only" mode for new MultiRAE-family instruments.
- 3. Enable/Disable P2P and Datalog features by special tool script.

#### **Issues Fixed**

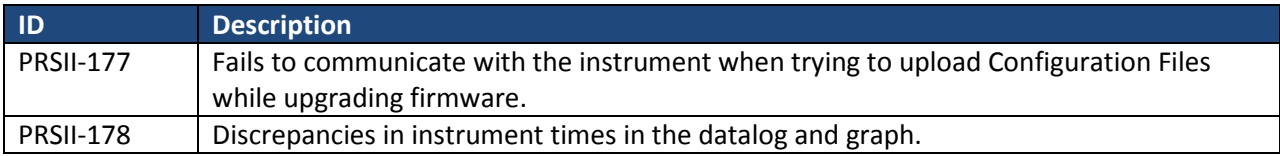